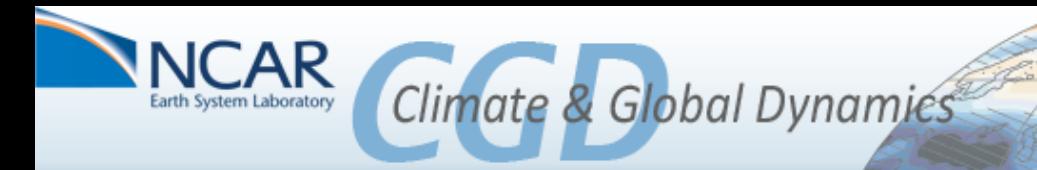

# The CESM Test and Port Database

http://www2.cgd.ucar.edu/sections/cseg-cesm-software-engineering-group

https://csegweb.cgd.ucar.edu/testdb

CESM Breckenridge Workshop – June 17-20 Alice Bertini - NCAR - CGD/CSEG Jay Shollenberger - NCAR CGD/CSEG aliceb@ucar.edu / jshollen@ucar.edu

## *In a nutshell...*

**What is it?** The CFSM Test and Port Database is a web-based tool that tracks CESM release tag development, porting issues and test results.

**Why do we need it?** The growing complexity of supporting multiple release versions, a.k.a. tags, with evolving science capabilities and numerous computing platforms required a more sophisticated tracking system than the previous system of web pages.

**Who should use it?** All CESM developers, programmers and scientists interested in tracking CESM tag development, porting and testing. A CESM/CISM SVN developers login or NCAR/CGD UCAS login is all that is needed to access the database. Currently, only CSEG members have edit privileges.

## *Need help?*  Please contact aliceb@ucar.edu.

# Preview:

- Work-flow
- Relational Database Model
- Bottom-up / top-down
- Automated Test Results Reports with XML / CGI
- Incorporating User Feedback
- Future Directions
- Comments / Questions

## **CESM Release Tag Workflow**

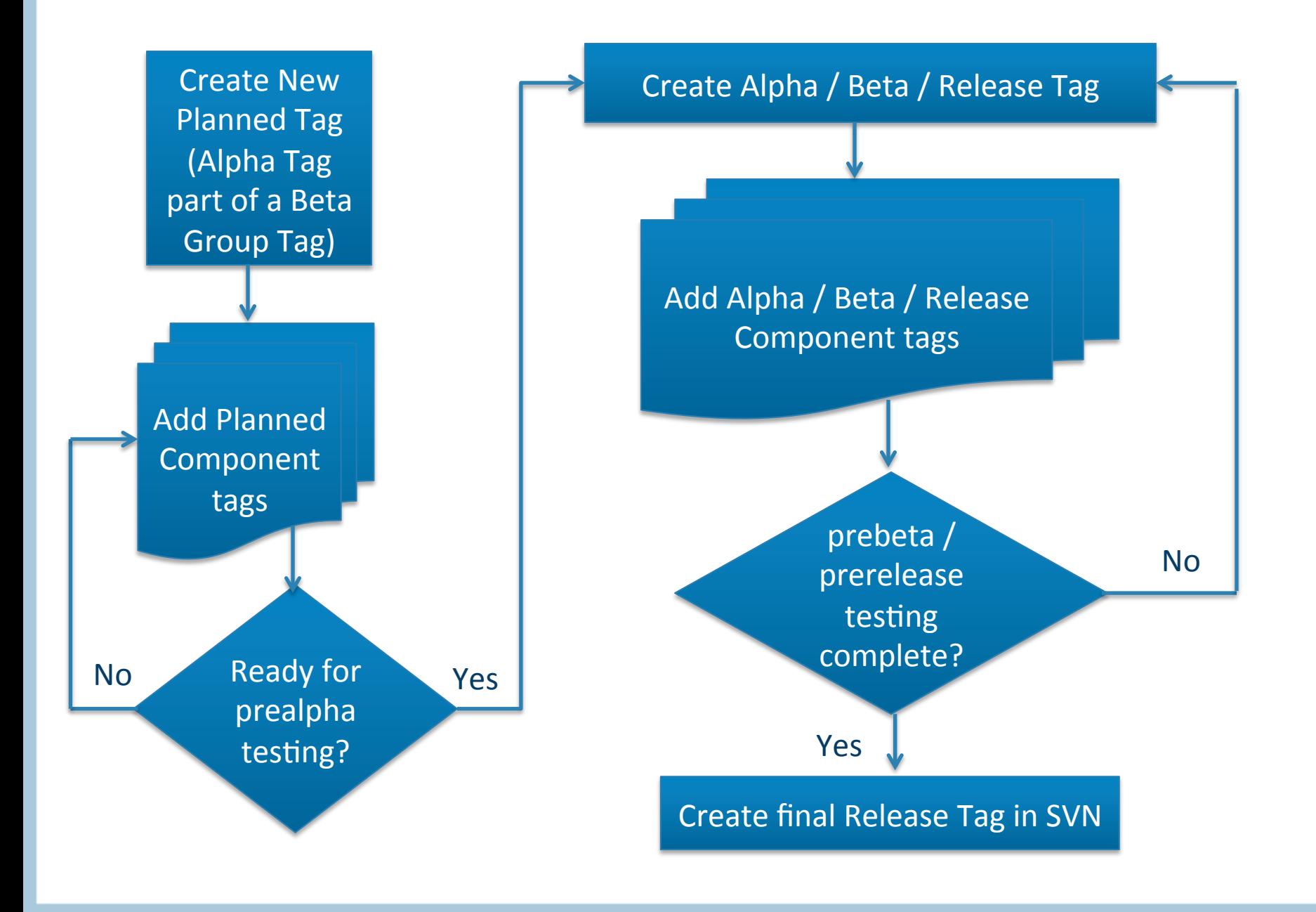

## **Previous Tag Tracking System**

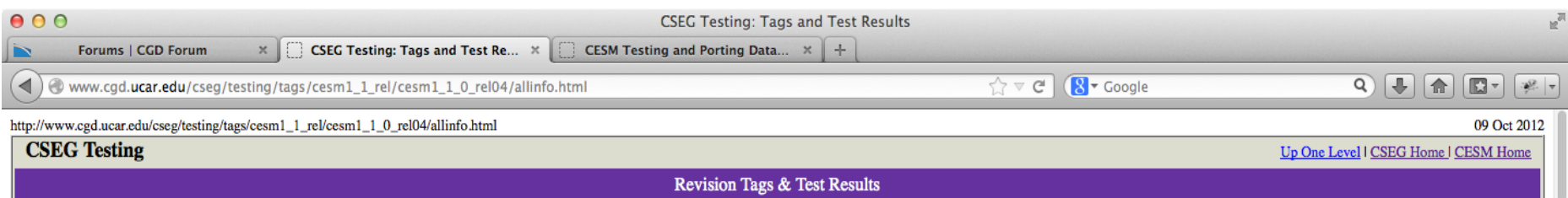

 $cesm1_1_0rel04$ 

#### **Combined Tag Definition, Test Results, and Known Problems**

Contents

- Tag Definition
- Test Definitions
- Software Engineering Test Record
- Raw Software Engineering Test Record
- Known Problems

#### **Tag Definition**

Tag name: cesm1 1 0 rel04  $Originator(s): cseg$ Date: Nov 15, 2012 Summary: Final tag for the cesm1 1 release

Answer Changes :

B, E, F, I compsets for rcp6/8.5 change answers after 2006

List all component tags that were used to create cesm tag:

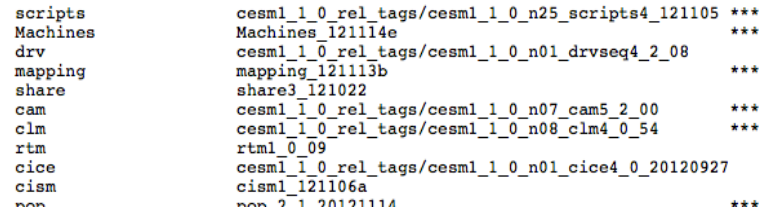

## Flat web pages with lots of scrolling....

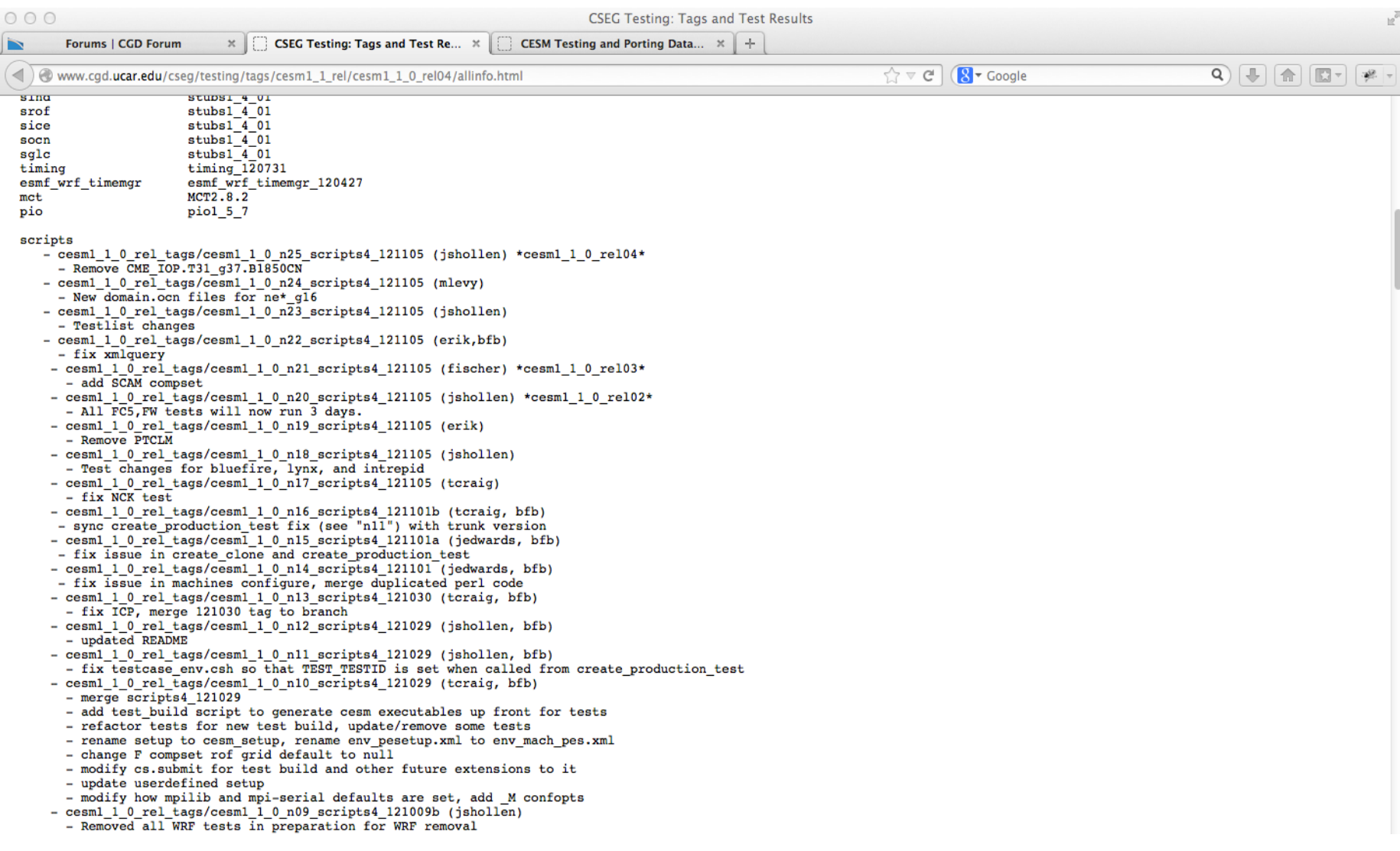

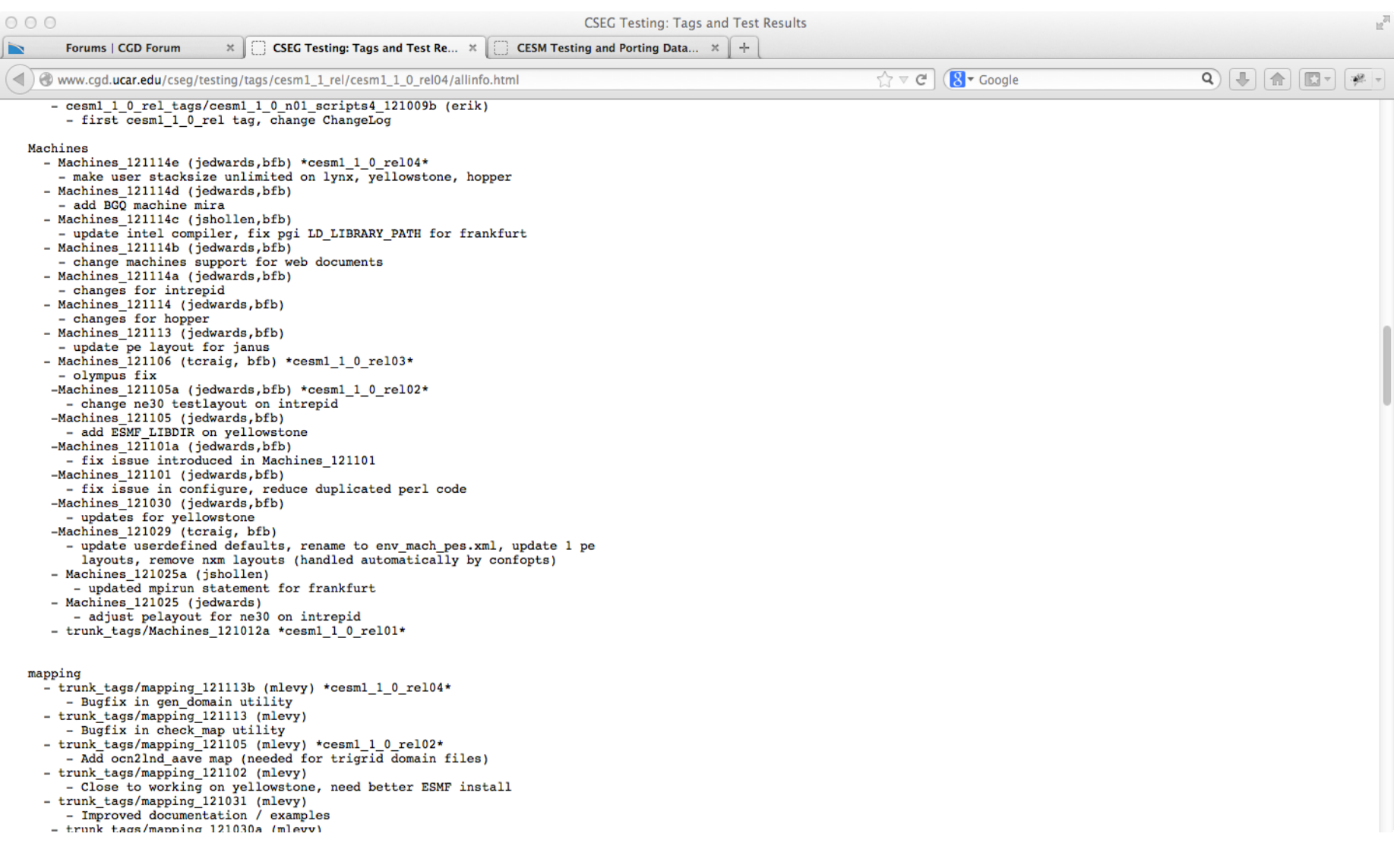

## ... scroll down to test results - all pages edited manually

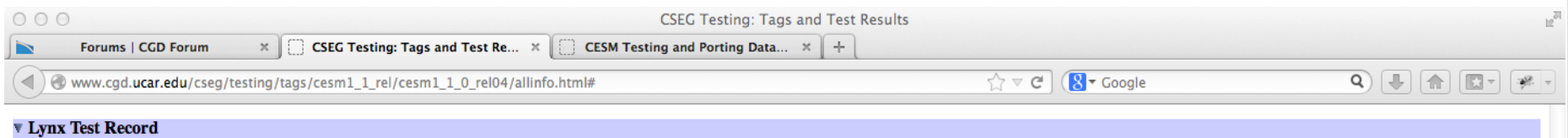

#### Lynx prealpha Record

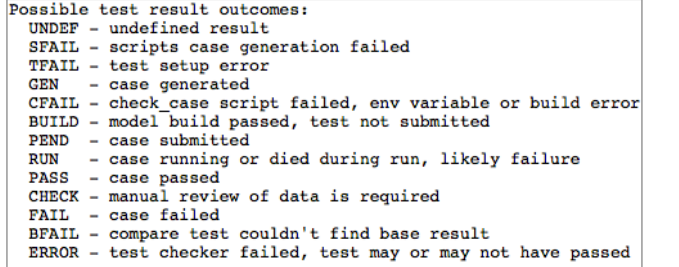

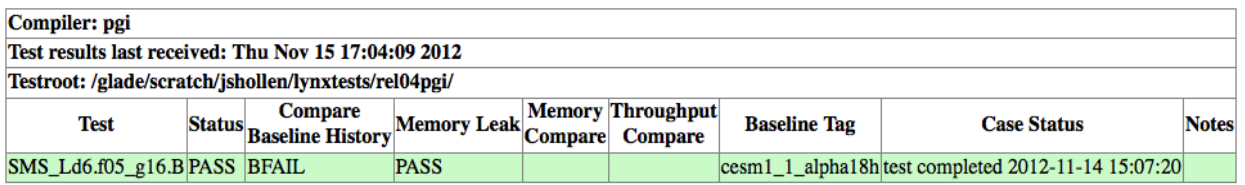

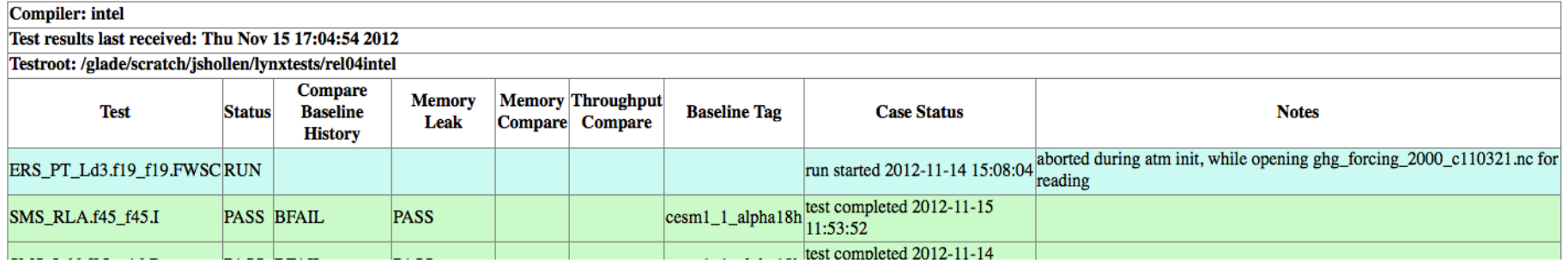

## **Testing and Porting Database Entity Relationship Diagram**

Bottom up ....

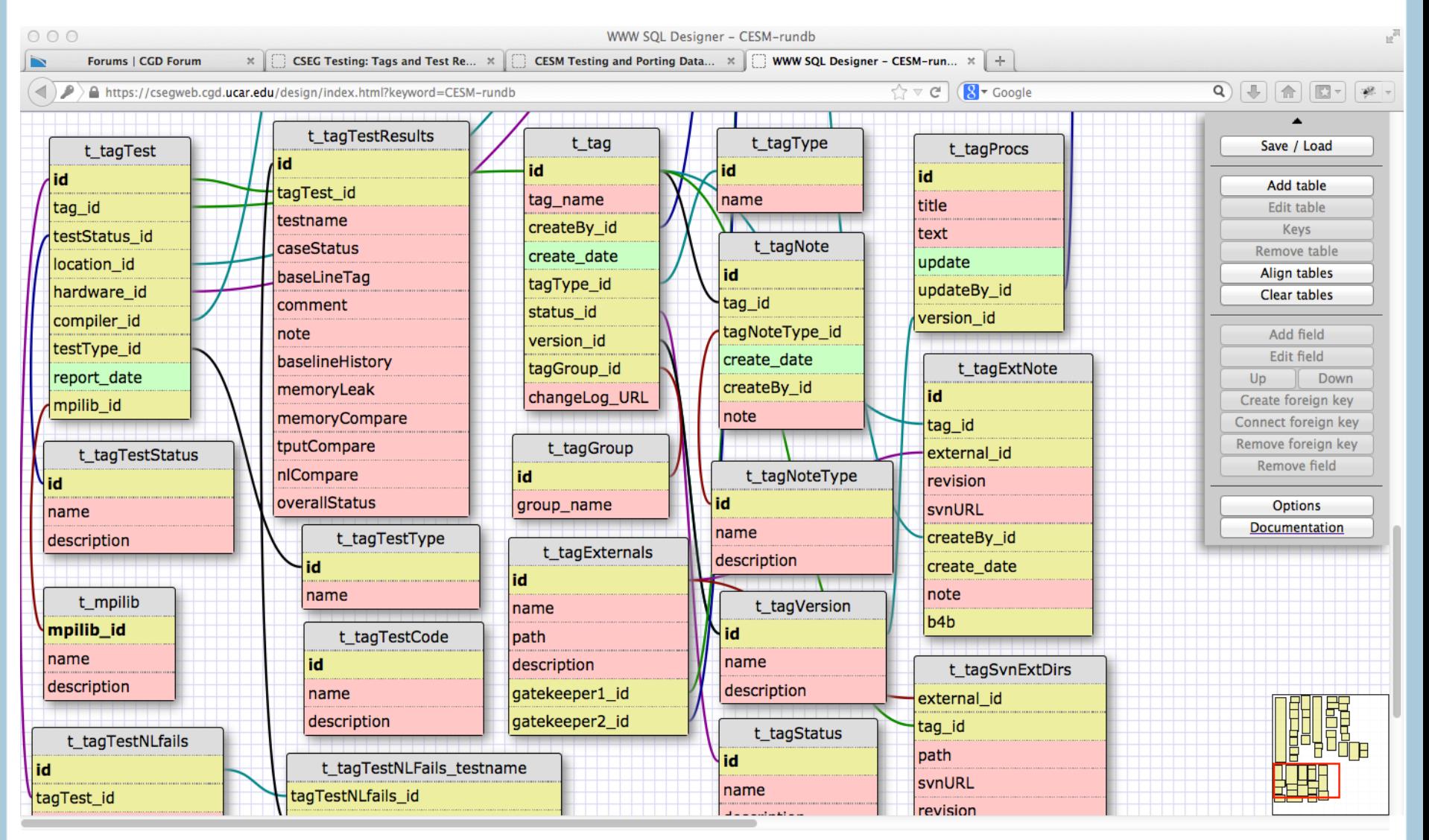

## http://www2.cgd.ucar.edu/sections/cseg-cesm-software-engineering-group

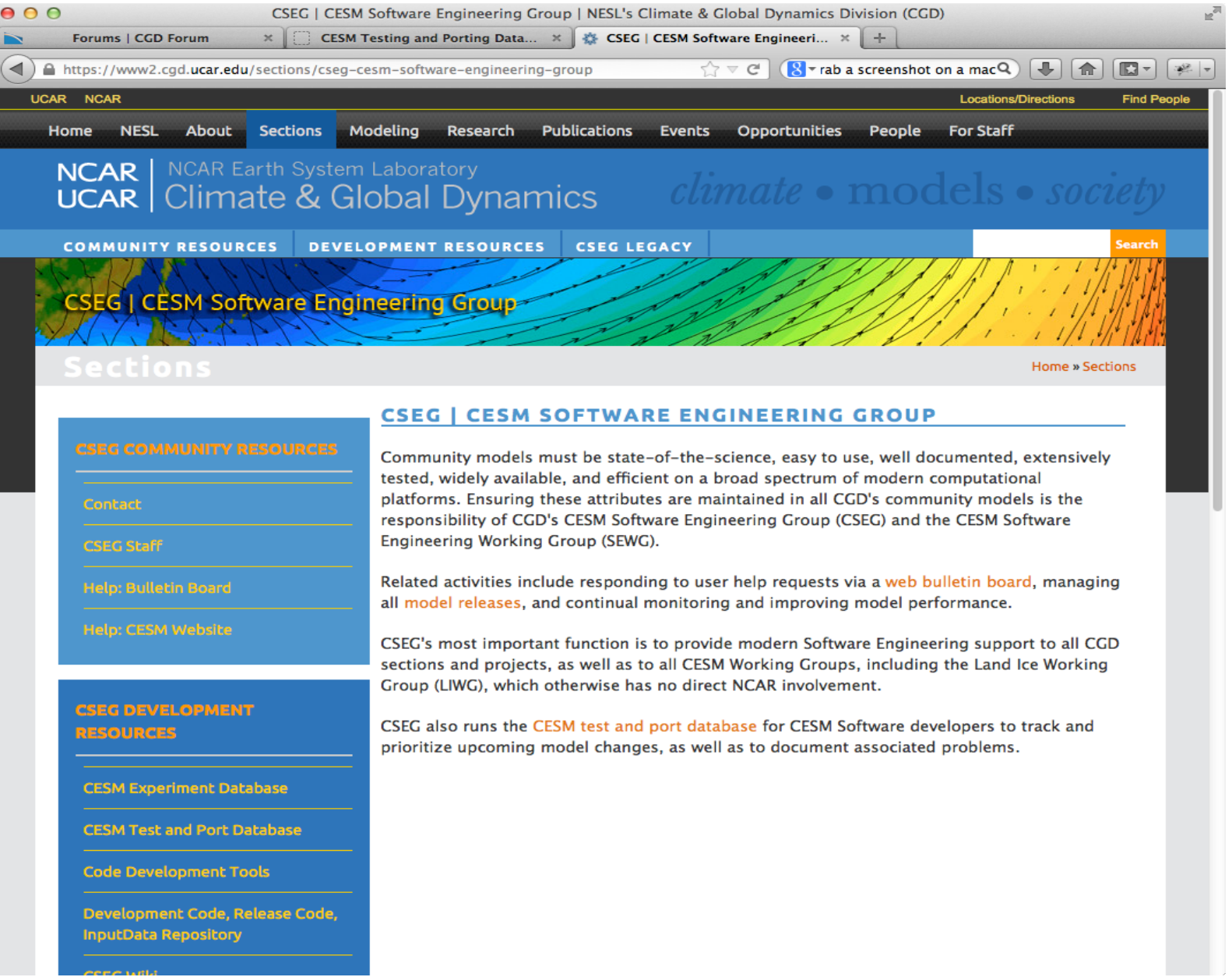

## **User's View**

## https://csegweb.cgd.ucar.edu/testdb **(SVN or UCAS authentication)**

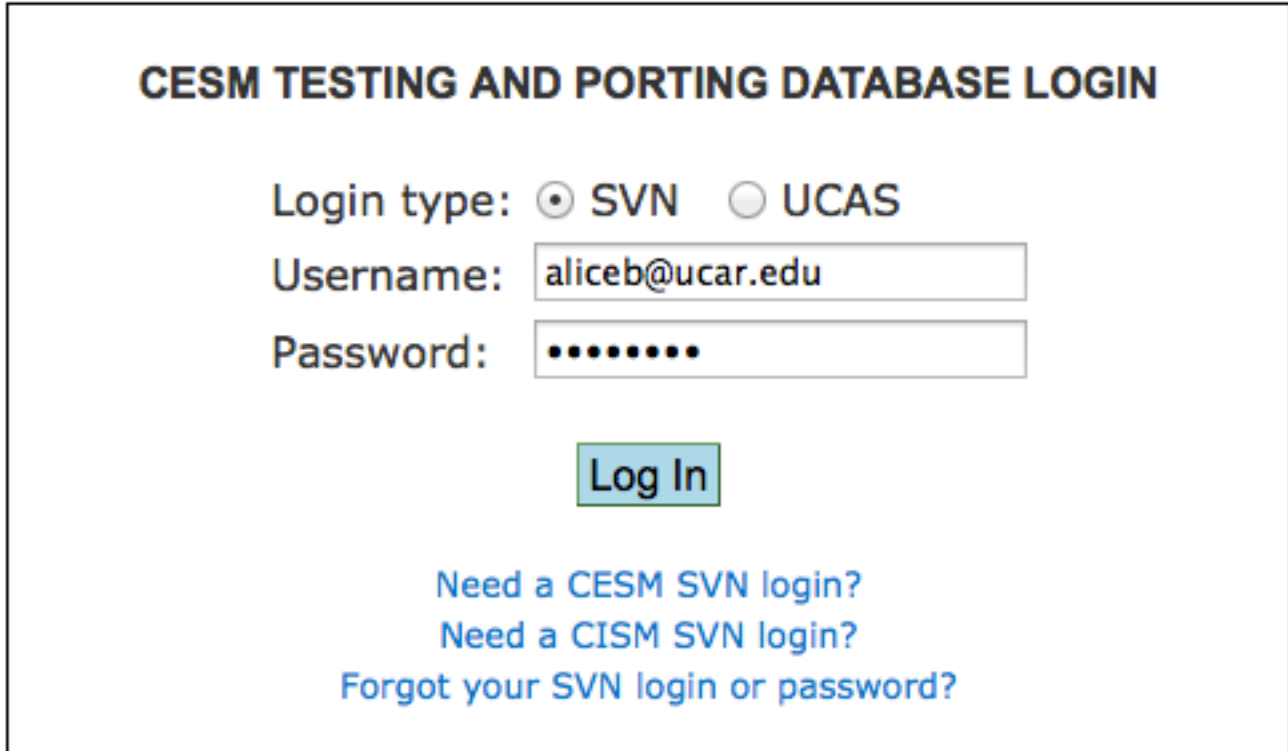

Only CSEG members are allowed to edit the database.

## ... Top down... Tag lists Default View

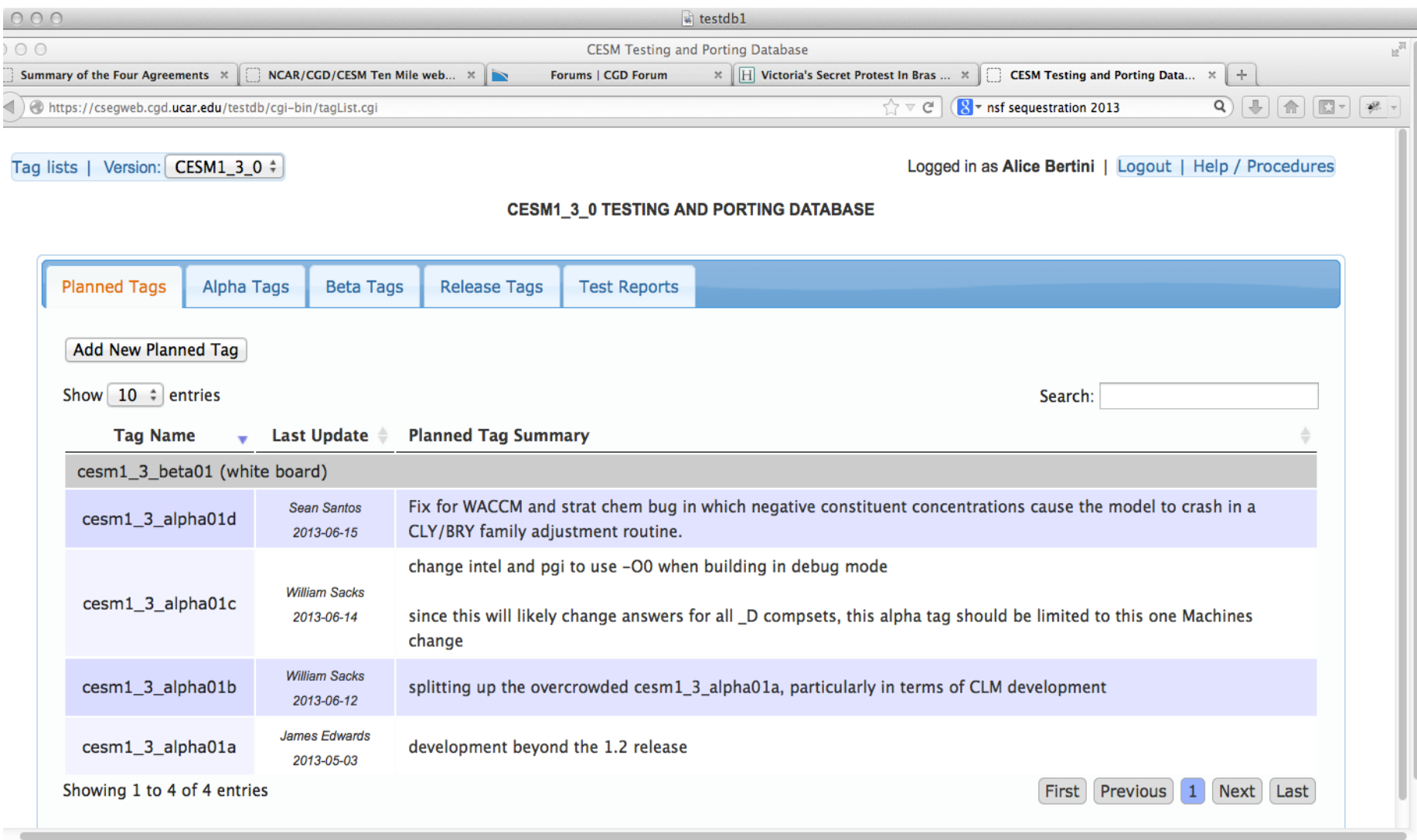

## Click on... Add New Planned Tag

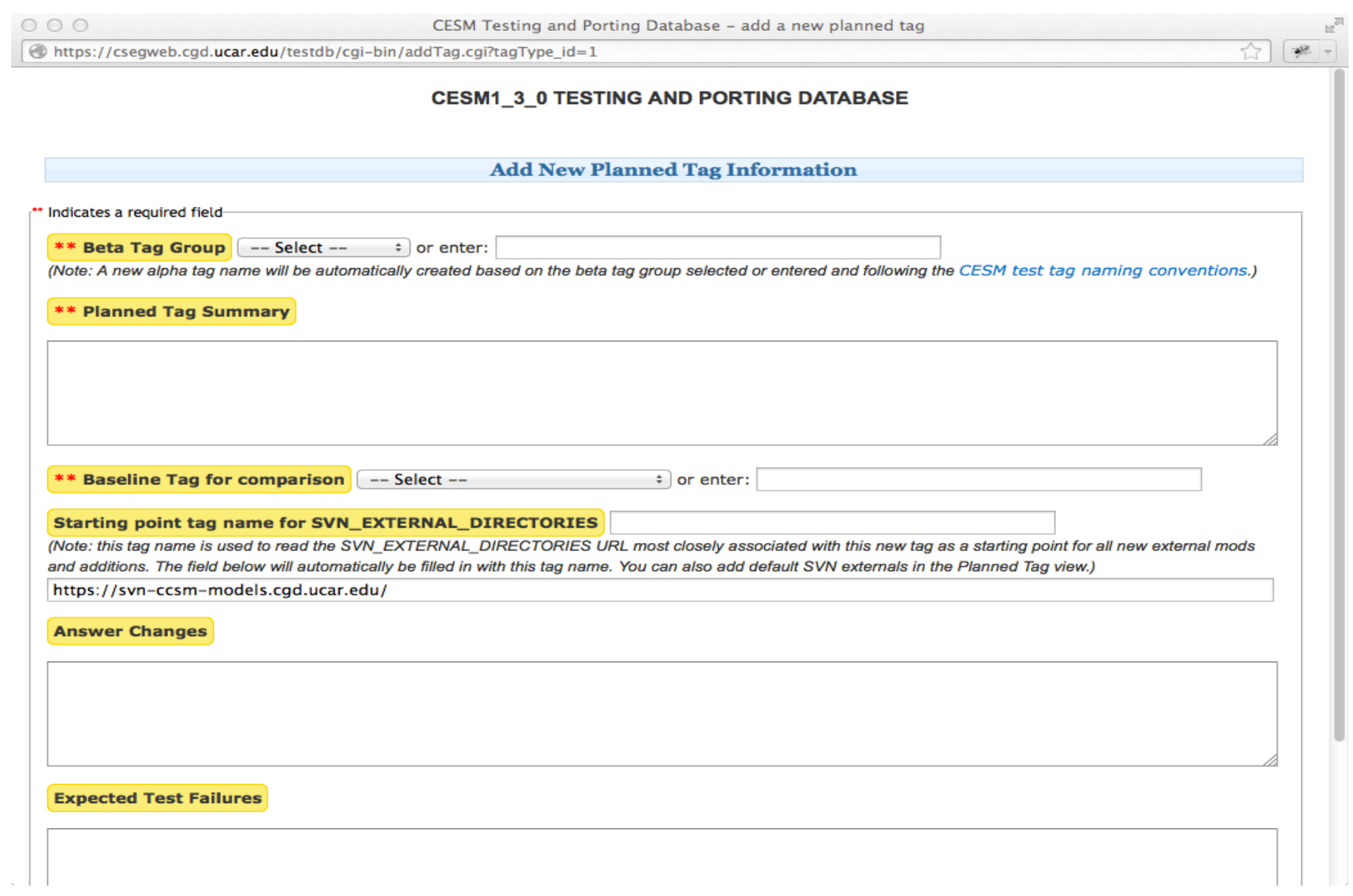

## Click on... cesm1\_3\_alpha01a **Individual Planned Tag View**

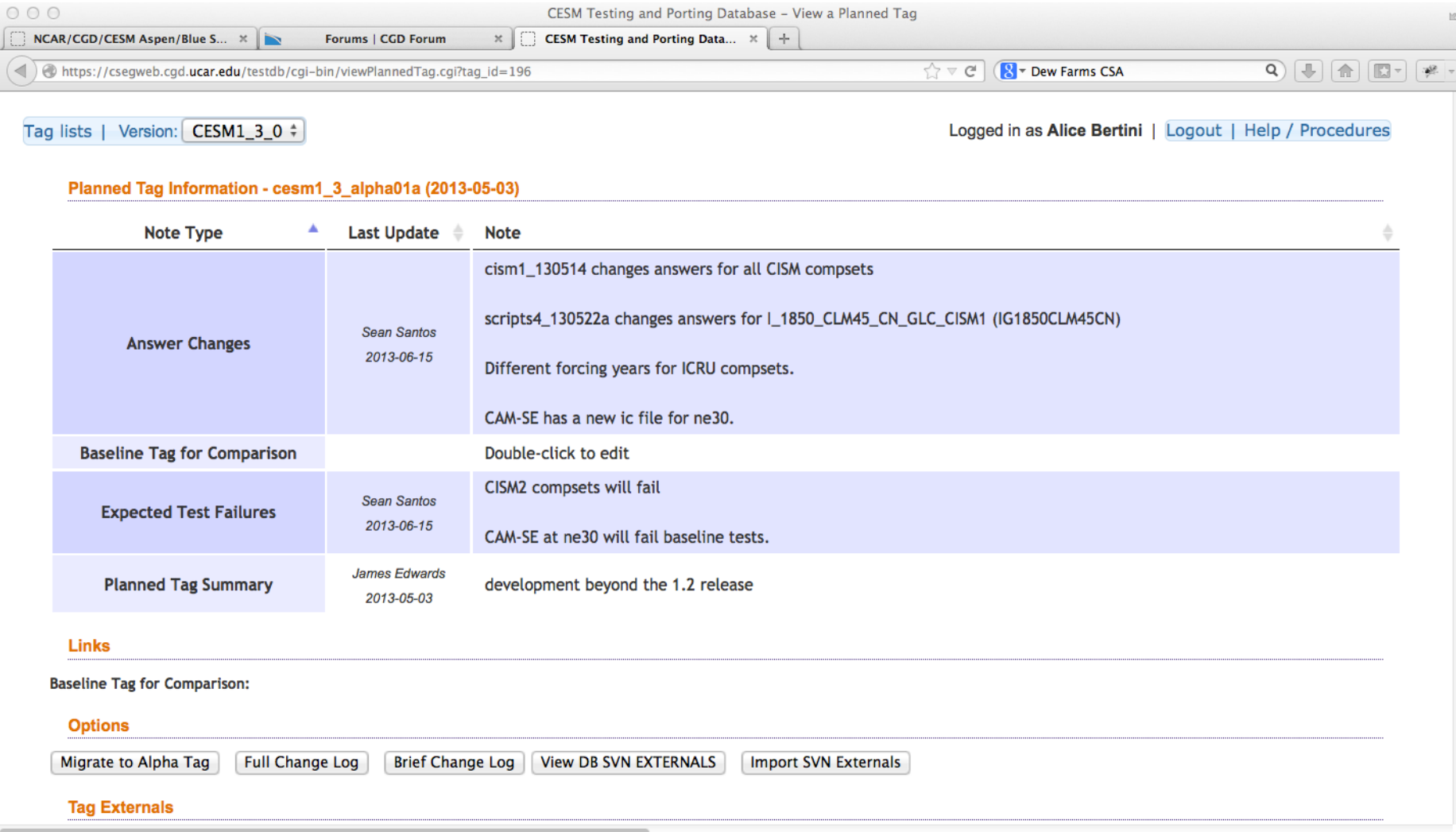

## Scroll down... Individual Planned Tag View - Components

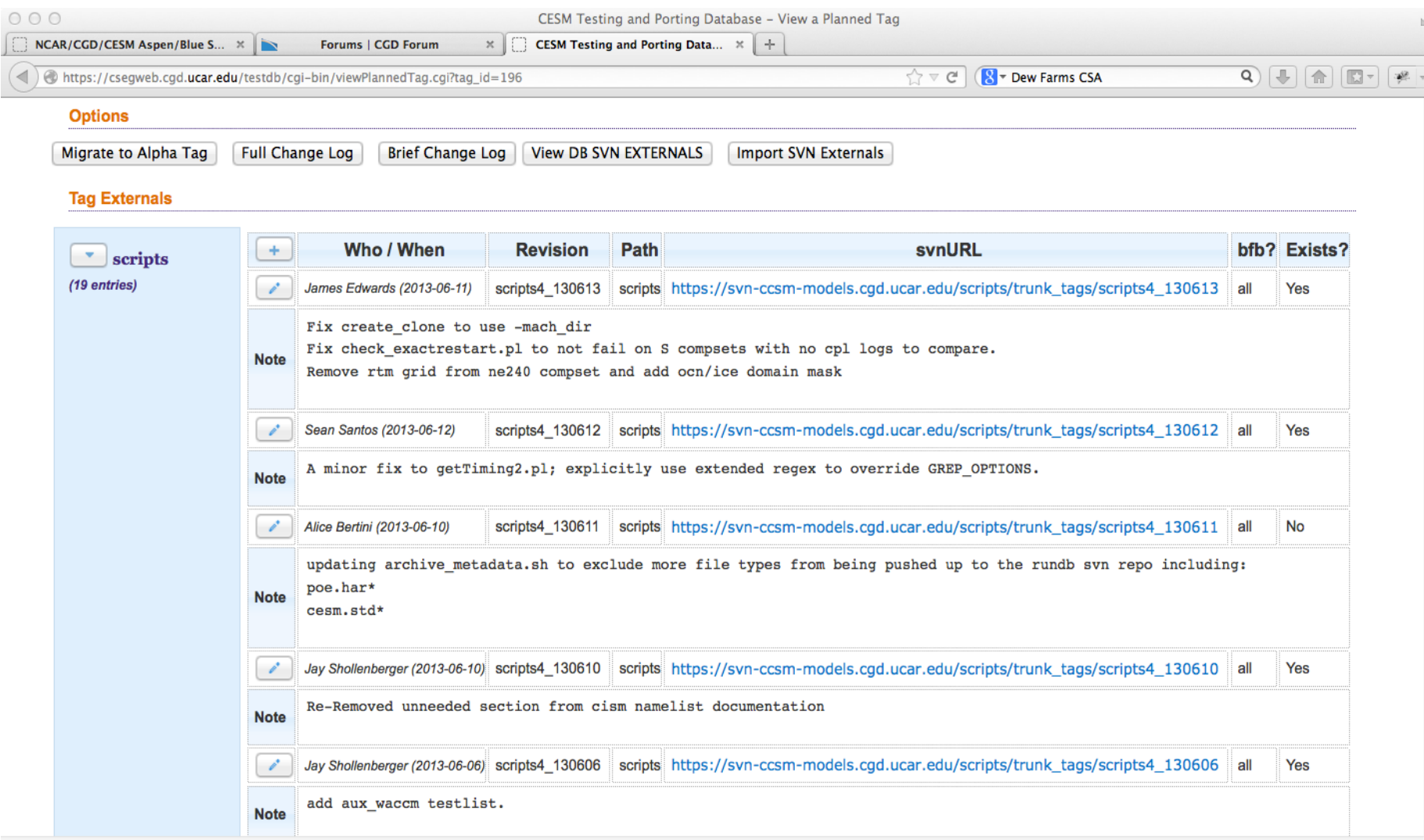

## Click on... "+" to add a new component note

 $000$ Mozilla Firefox  $\mathbb{R}^{\overline{\mathbb{N}}}$ https://csegweb.cgd.ucar.edu/testdb/cgi-bin/tagExtAddNote.cgi?tag\_id=196&external\_id=6&tag\_name=cesm1\_3\_alpha01a&ext\_name=car  $\mathbb{R}$  $\overline{\phantom{m}}$ 

#### cesm1\_3\_alpha01a - cam Notes

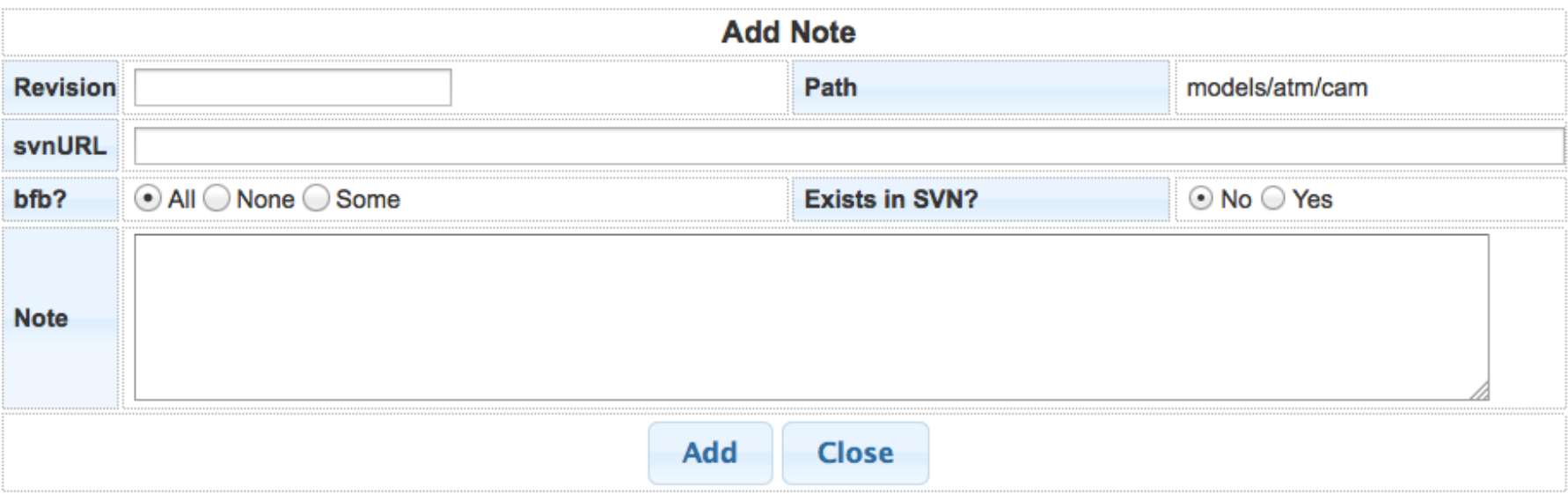

### Click on... "Pencil icon" to edit an existing component note

 $000$ Mozilla Firefox  $\mathbb{R}^{\overline{\mathbb{Z}}_2}$ A https://csegweb.cgd.ucar.edu/testdb/cgi-bin/tagExtUpdateNote.cgi?note\_id=1554&tag\_id=196&external\_id=6&tag\_name=cesm1\_3\_alpha01a  $\frac{1}{2}$  $\overline{\phantom{a}}$ 

#### cesm1\_3\_alpha01a - cam Notes

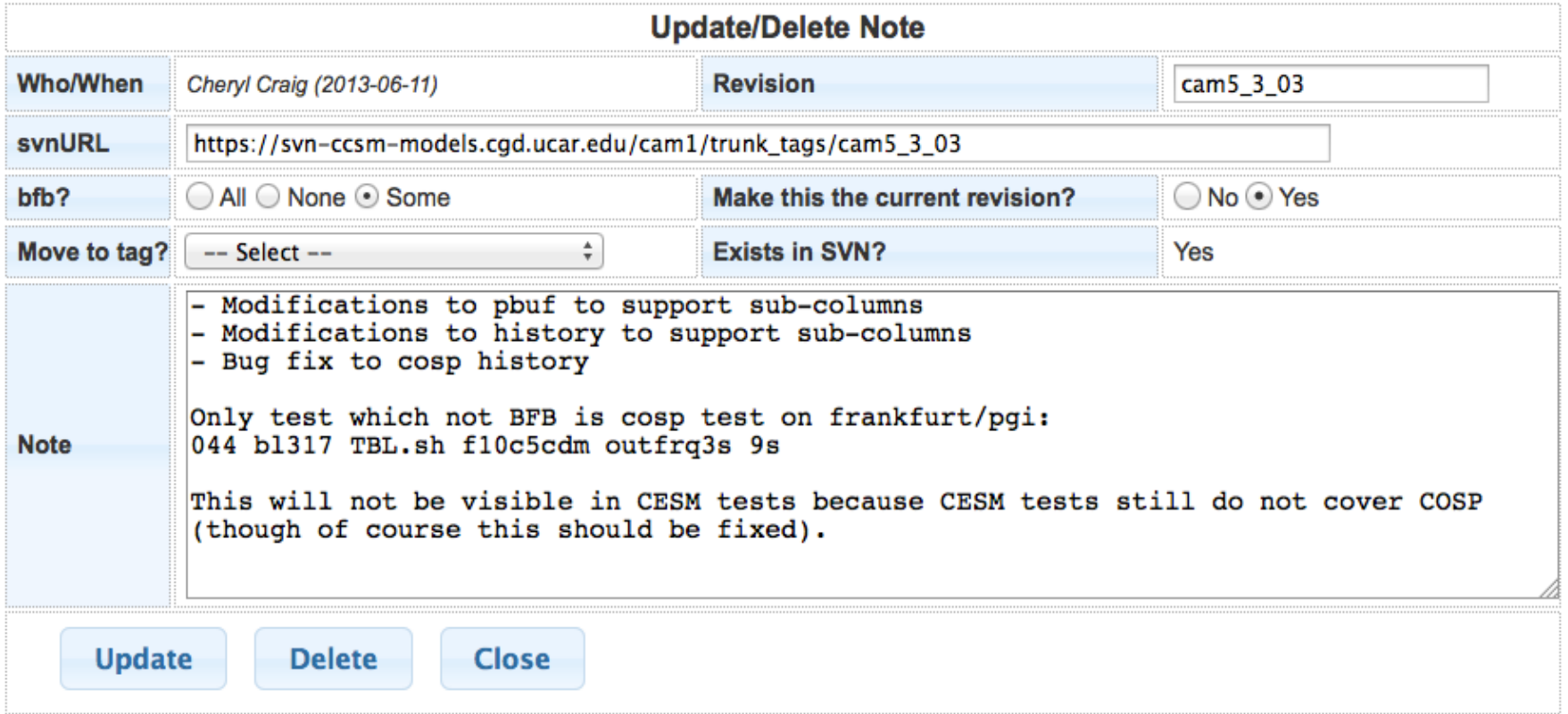

### Click on... Migrate to Alpha Tag

## Process: Migrate Planned Tag to Alpha Tag and start testing Display: Version: CESM1\_2\_0 and Alpha Tags tab

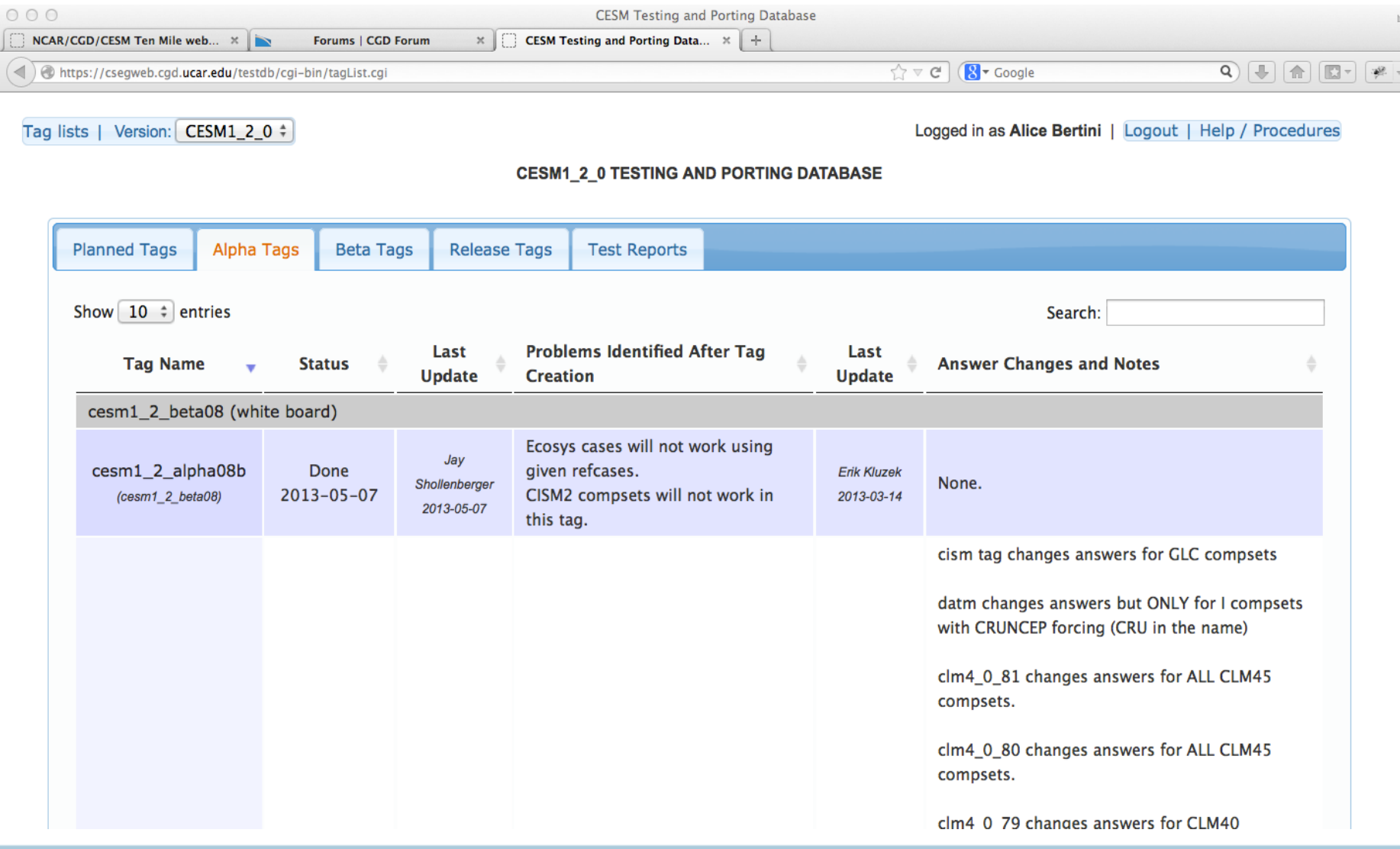

## Click on... cesm1\_2\_alpha08b  $cesm1_2_alpha08b == cesm1_2_beta08$

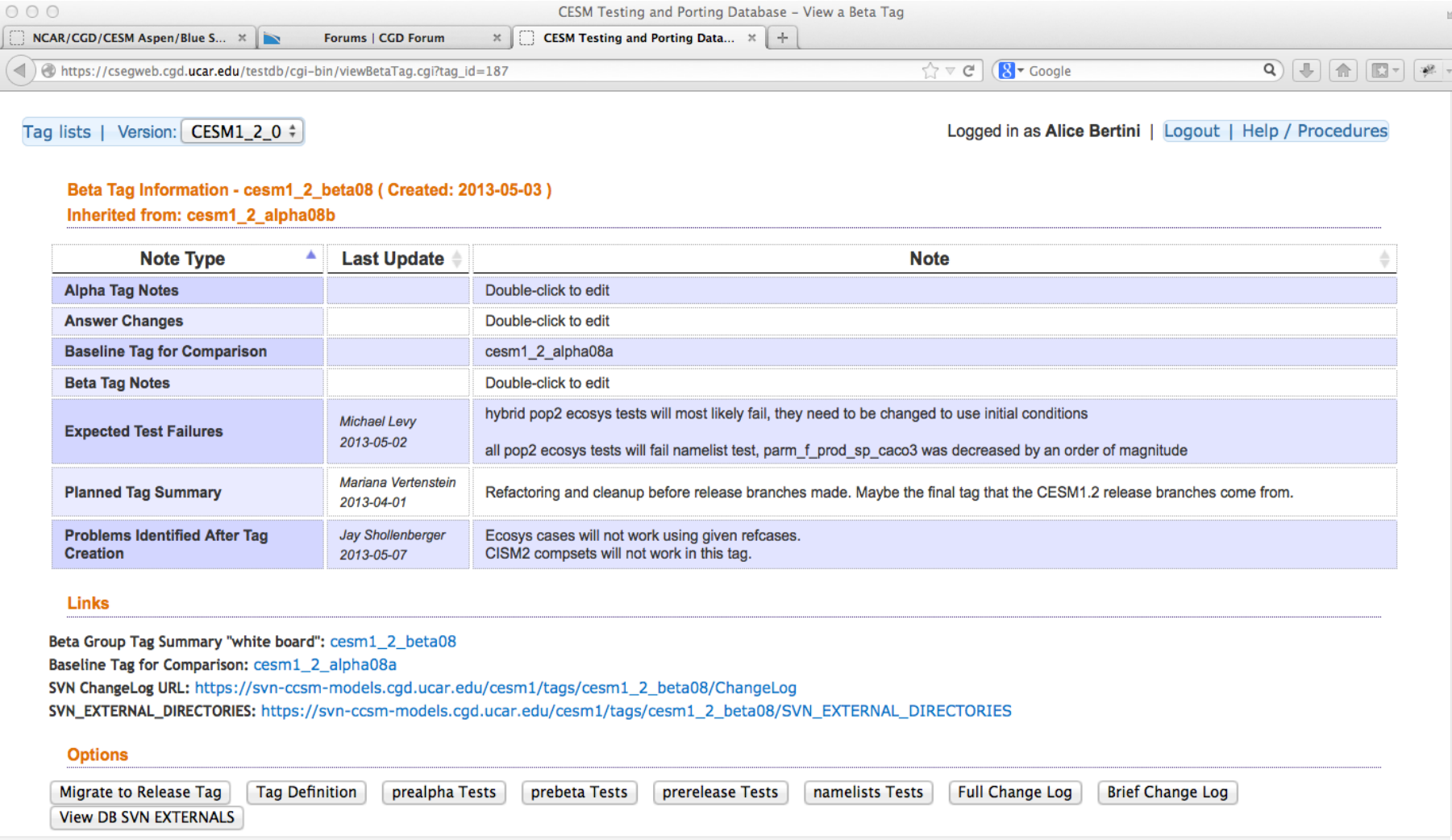

## Click on.. prealpha Tests Test results sent to DB via XML test reporter and CGI listener

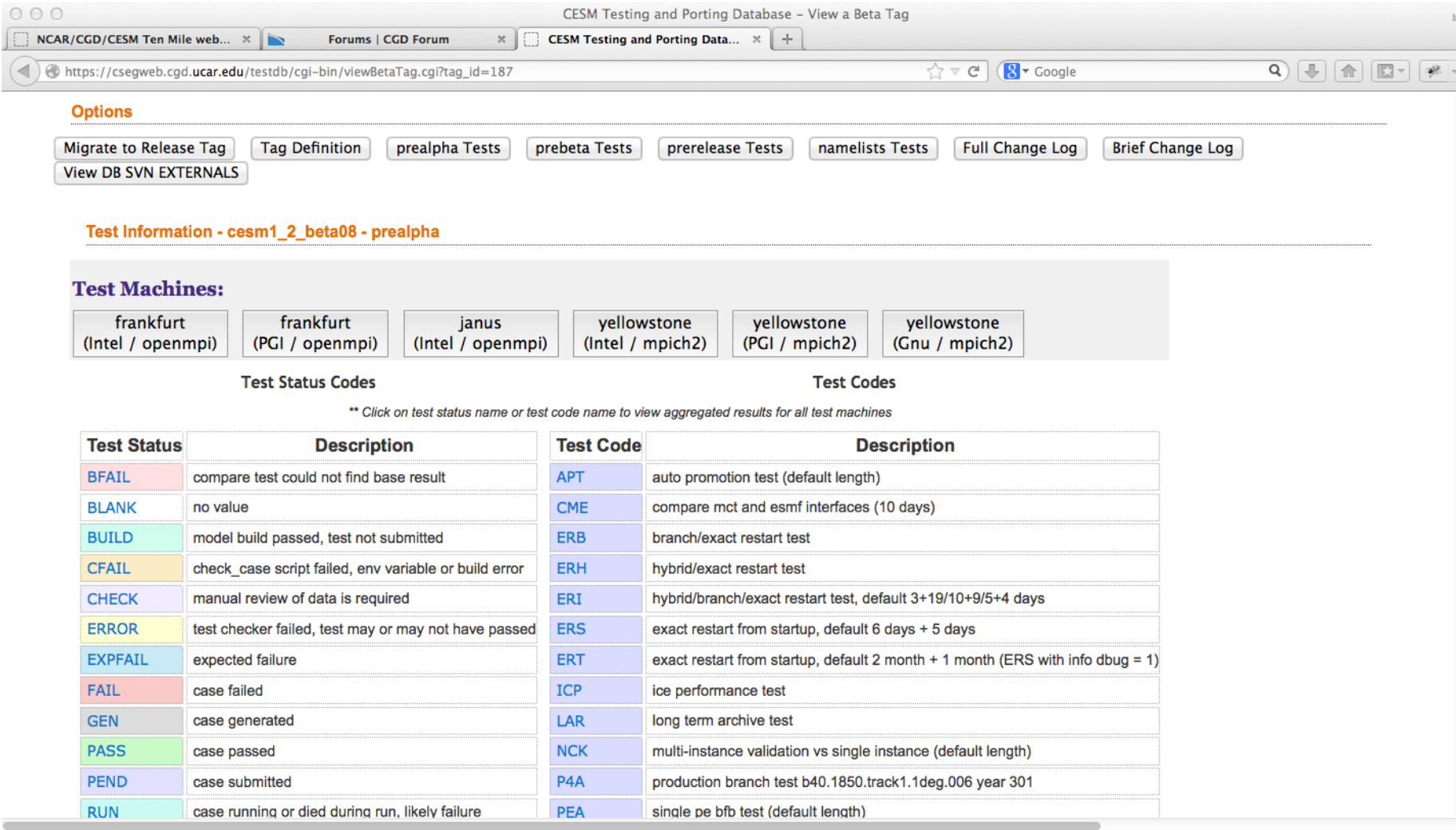

## Click on... yellowstone Intel / mpich2 Prealpha Test Results

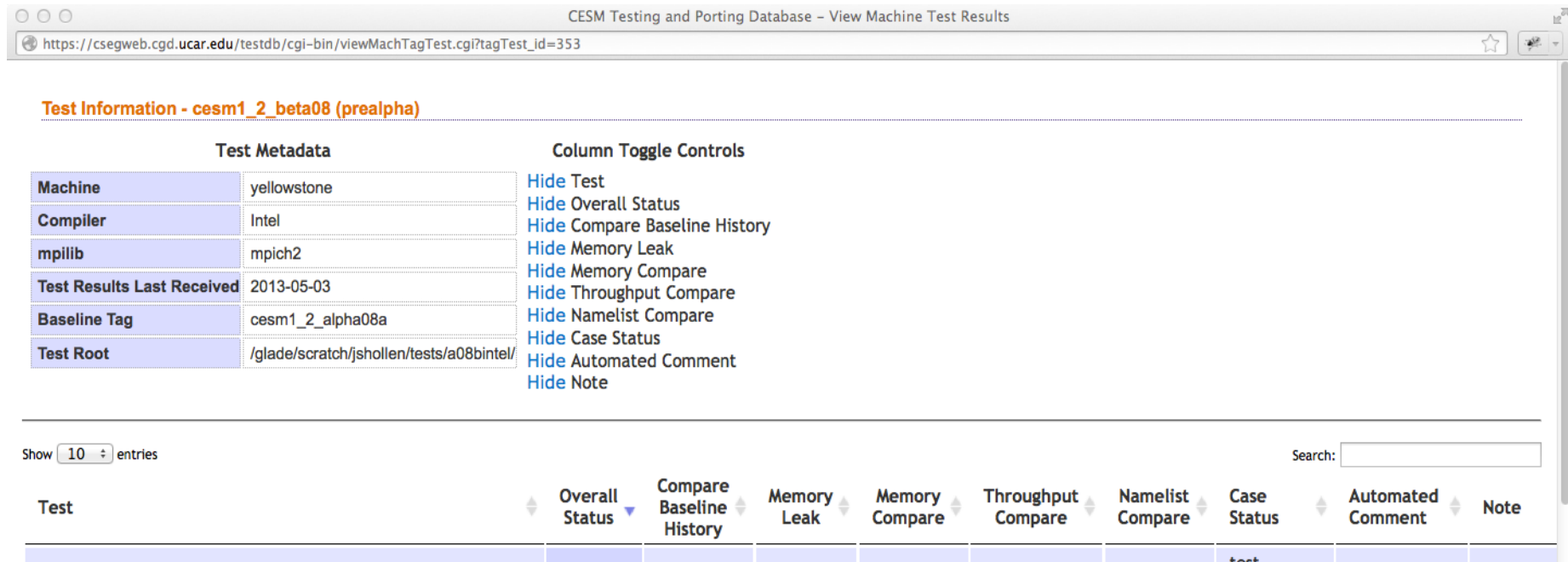

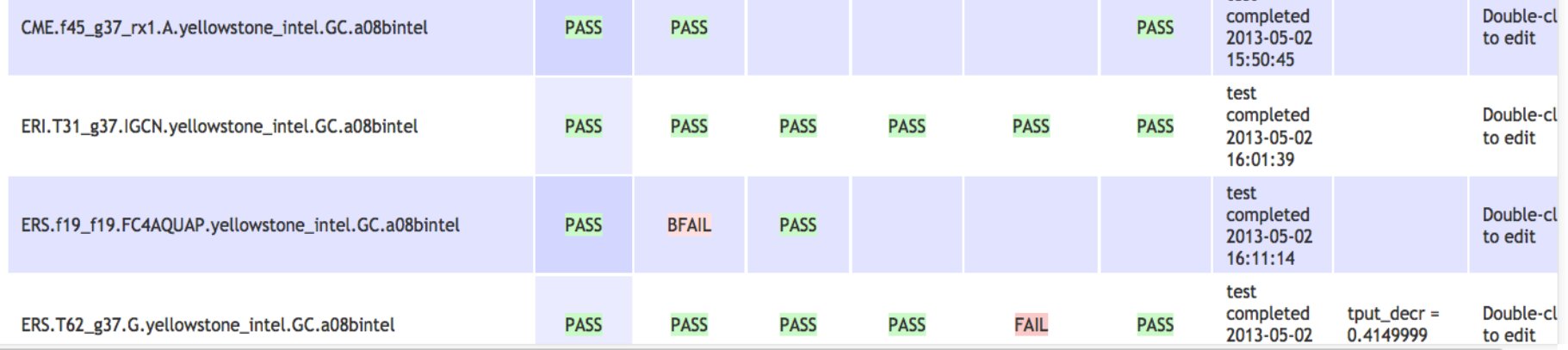

## Click on... Test Status == Fail to see aggregated test results for all testing platforms (likewise, click on Test Code name to see aggregated results for a given test across all platforms)

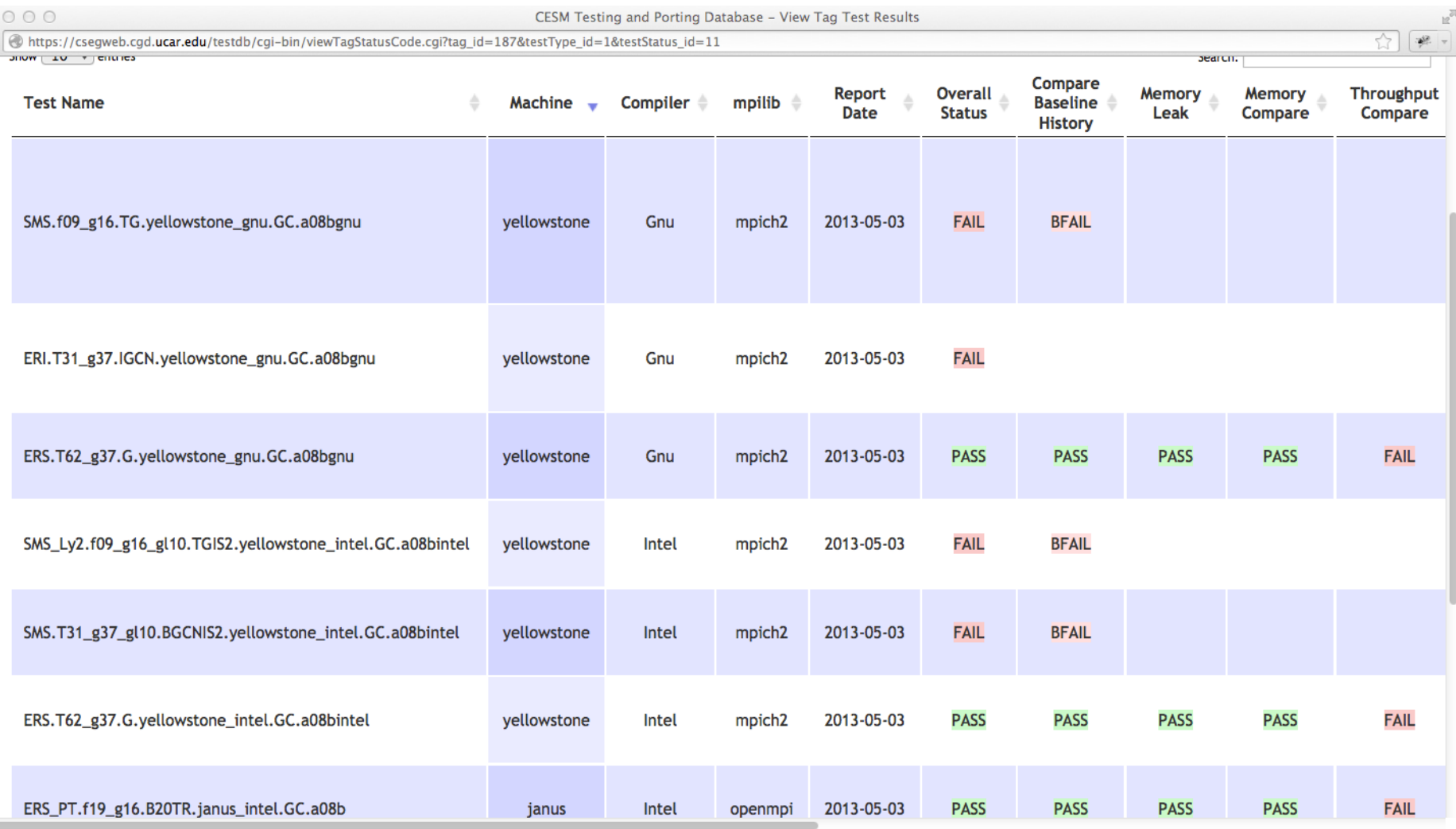

## Click on... Release Tags tab

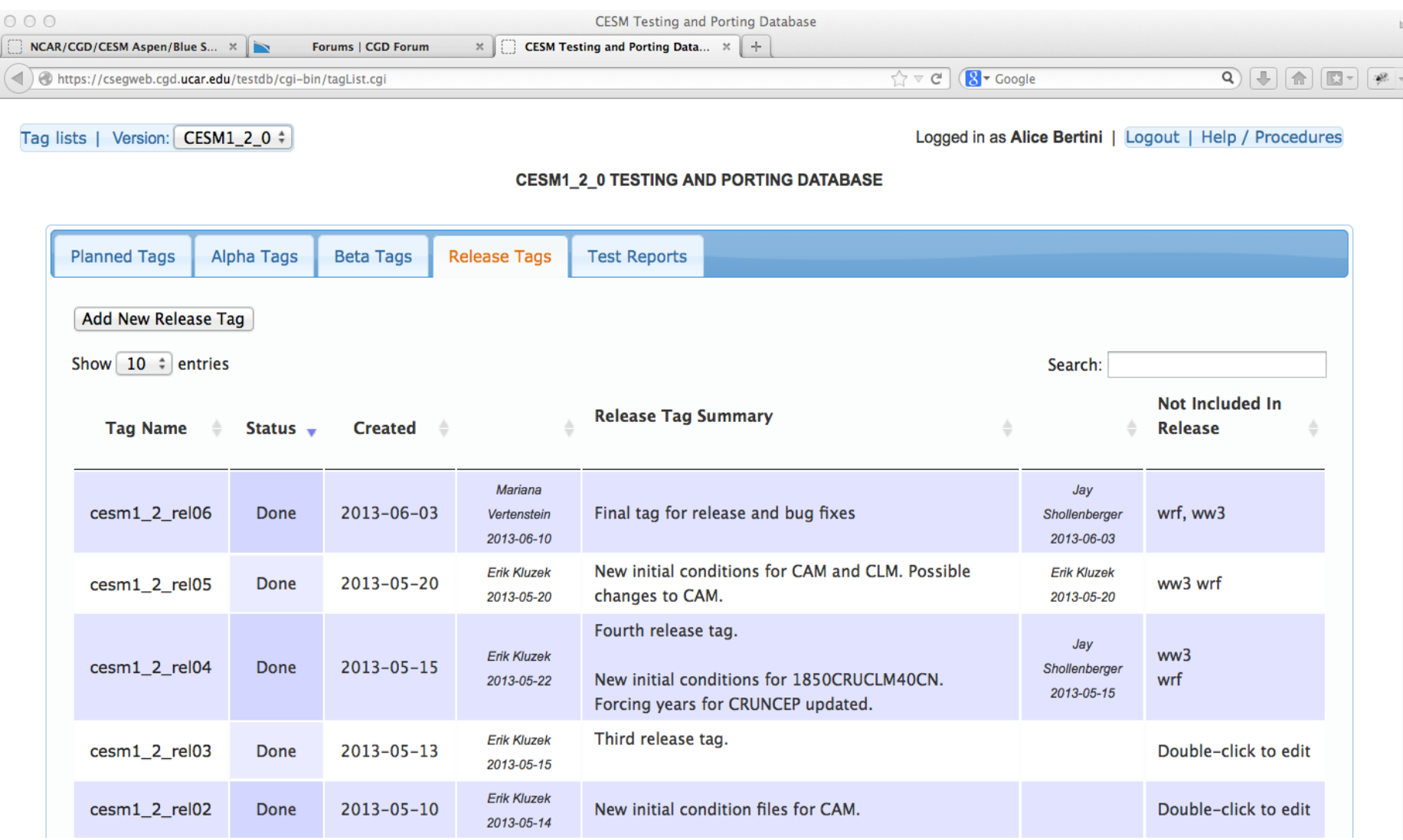

## Click on... cesm1\_2\_rel03 and then click on namelists Tests

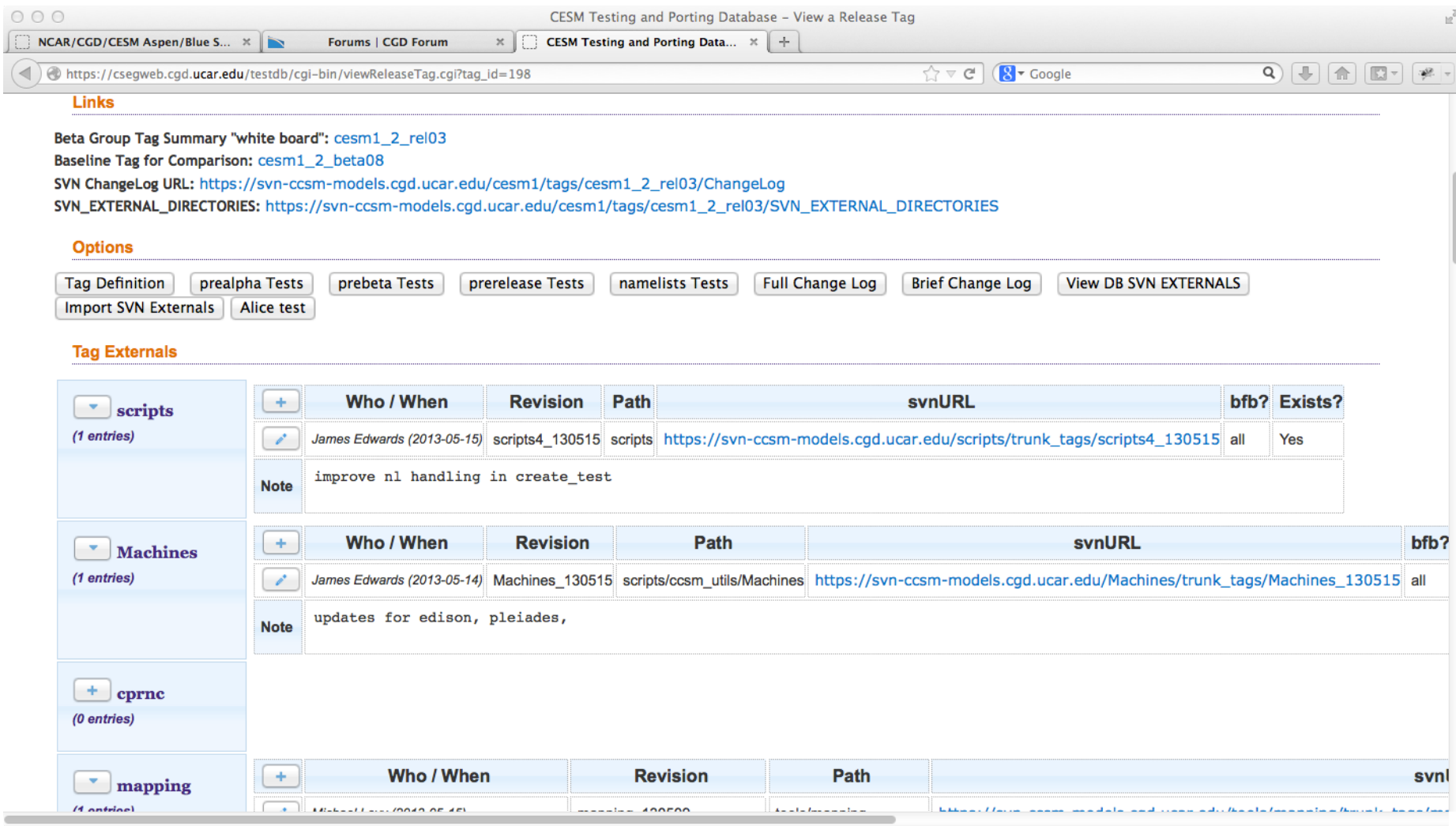

## Aggregated Namelists Comparison tests results

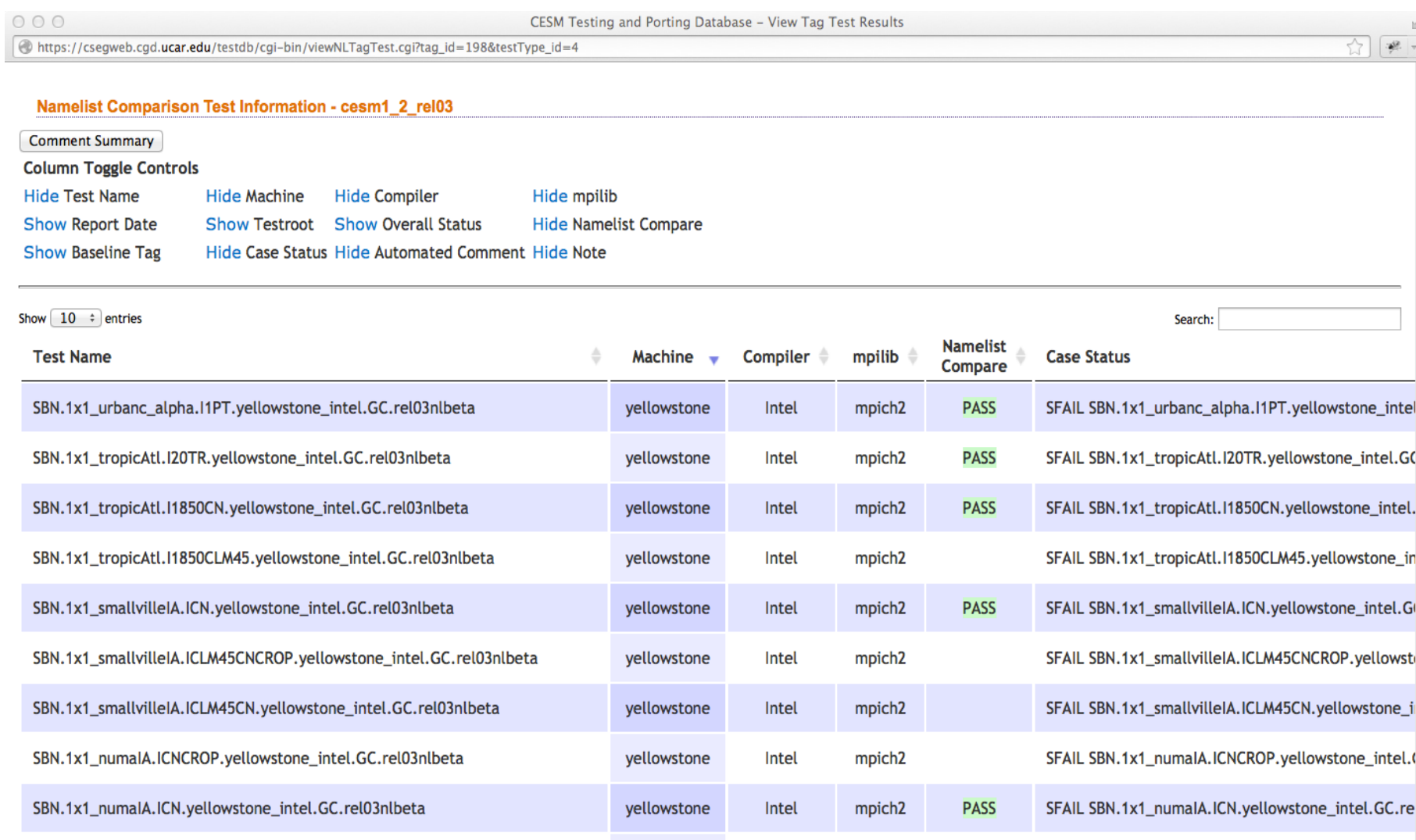

### Click on... Comment Summary

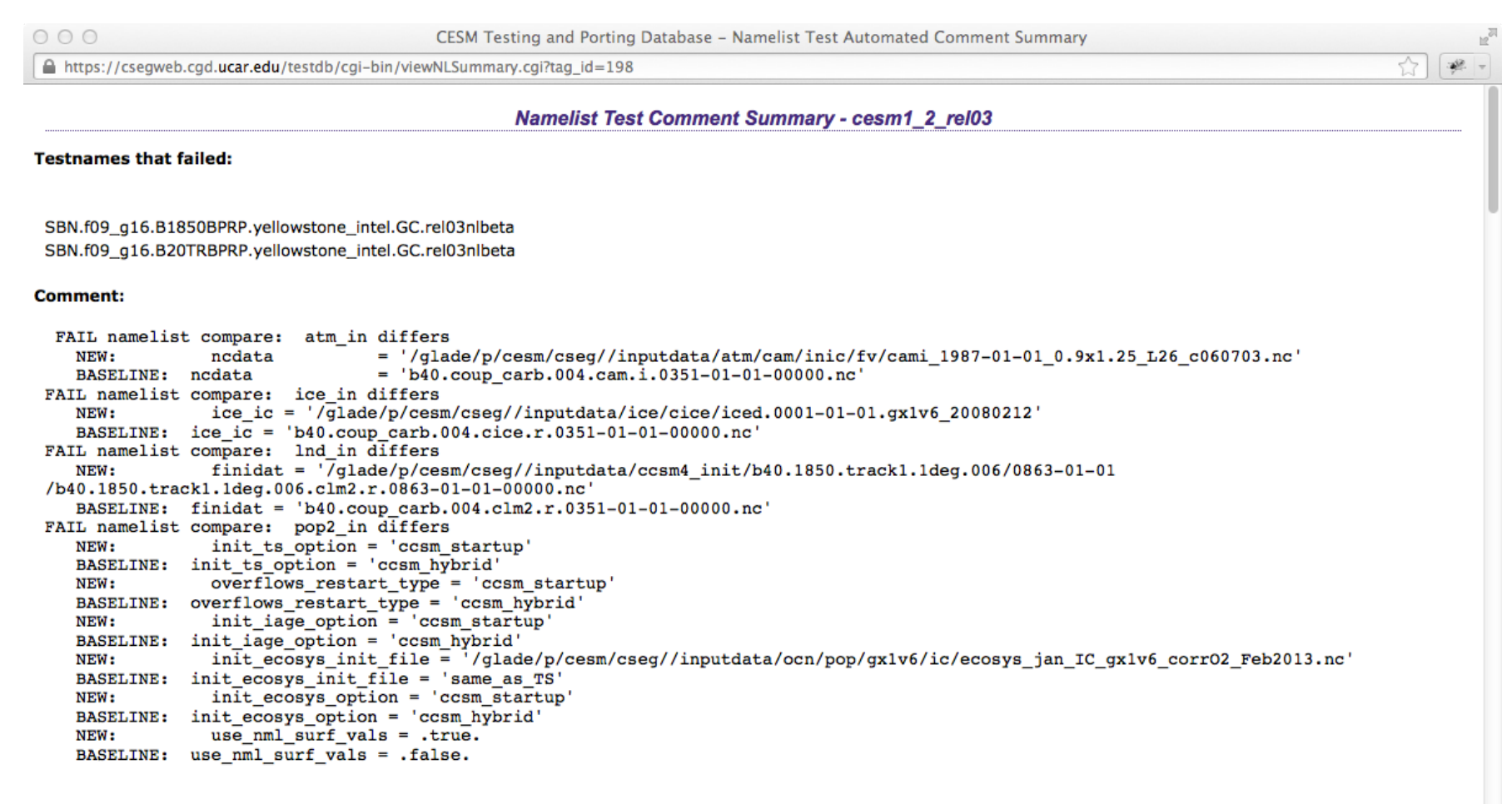

**Testnames that failed:** 

SBN.f09\_q16.B1850BDRD.yellowstone\_intel.GC.rel03nlbeta SBN.f09\_g16.B20TRBDRD.yellowstone\_intel.GC.rel03nlbeta

## Click on... Test Reports tab

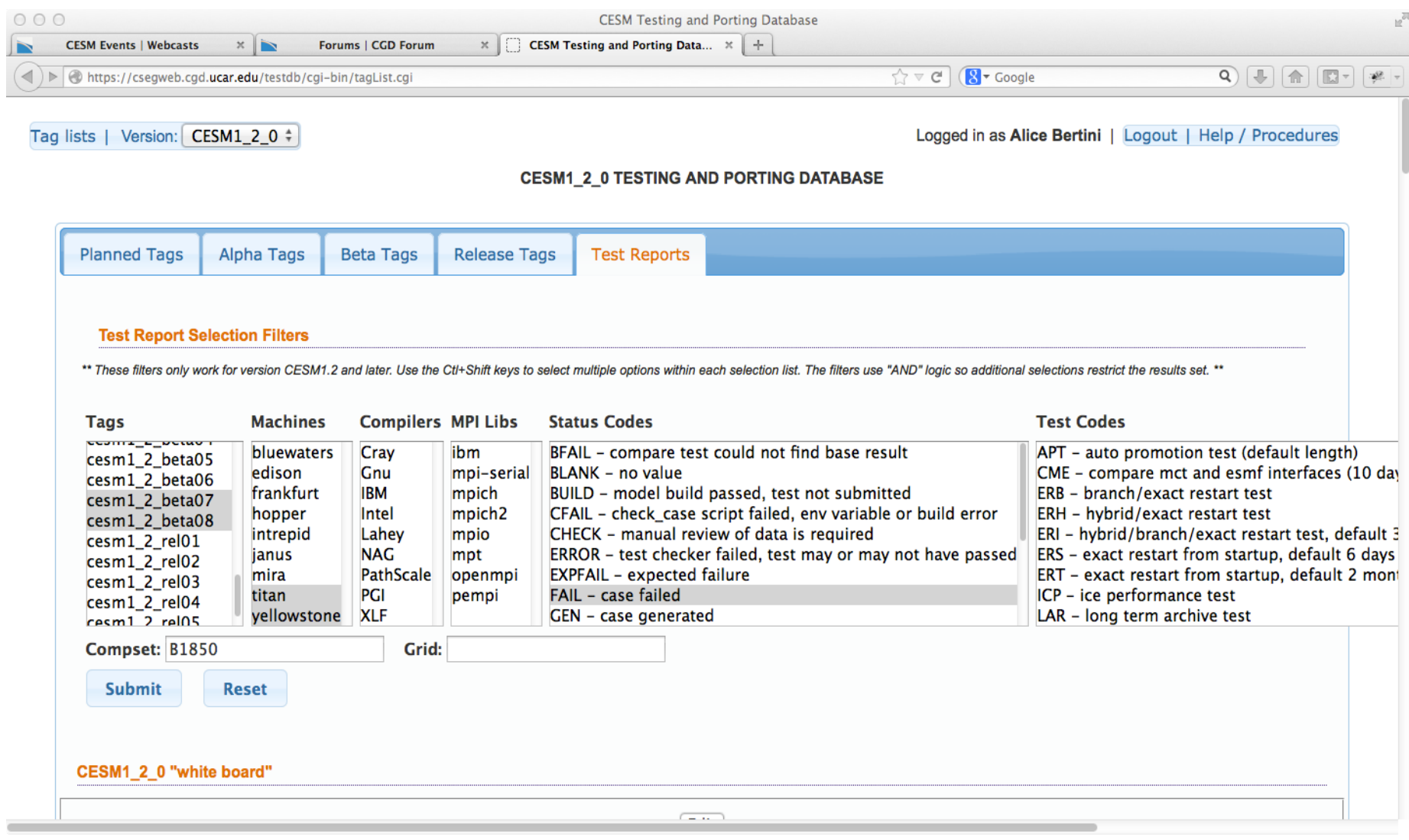

## Filtered test results display

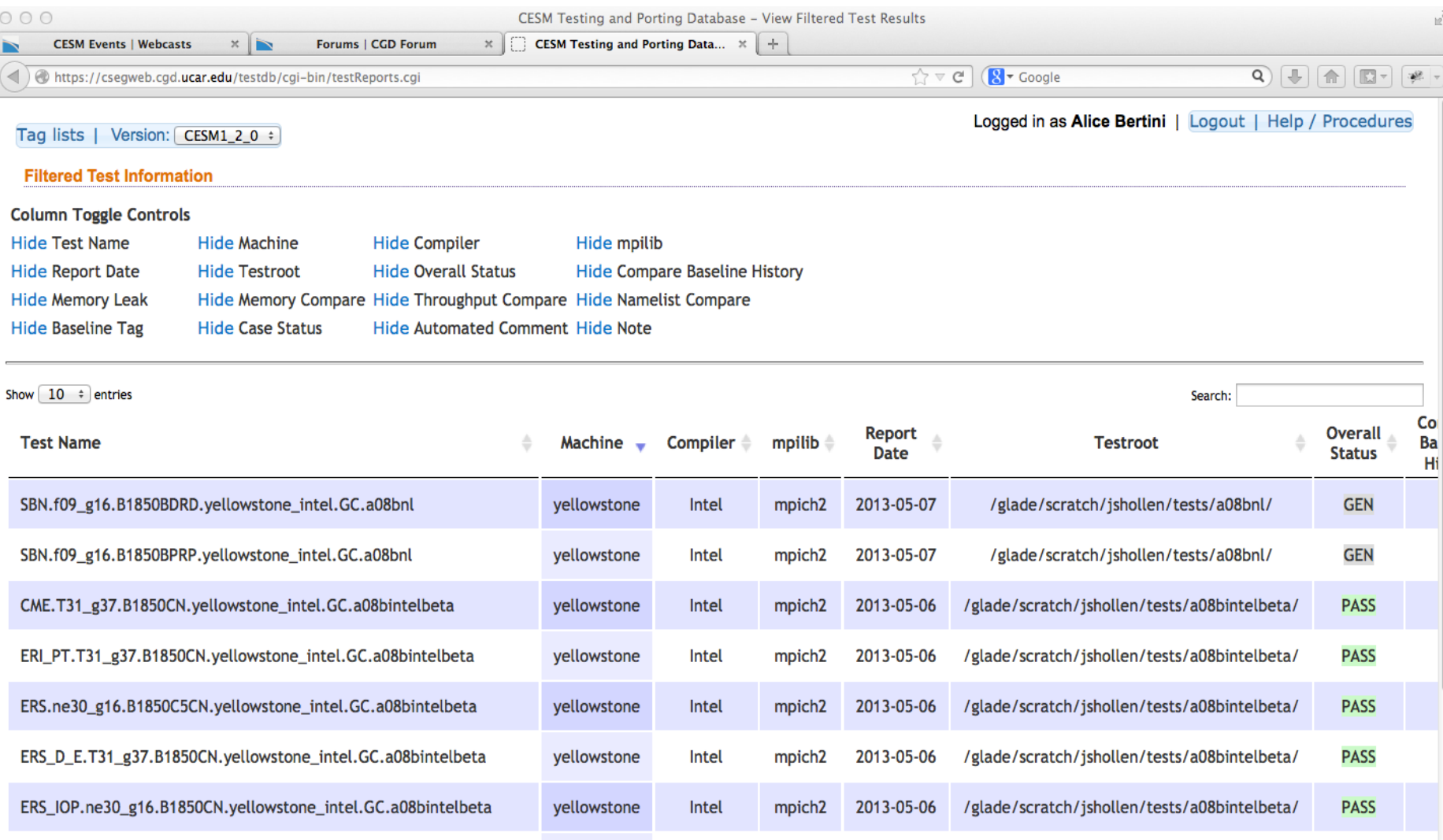

# Future Directions...

- Continued incorporation of developer input
- More interaction with SVN for consistency
- Add structure to the whiteboards

# Comments / Questions ?

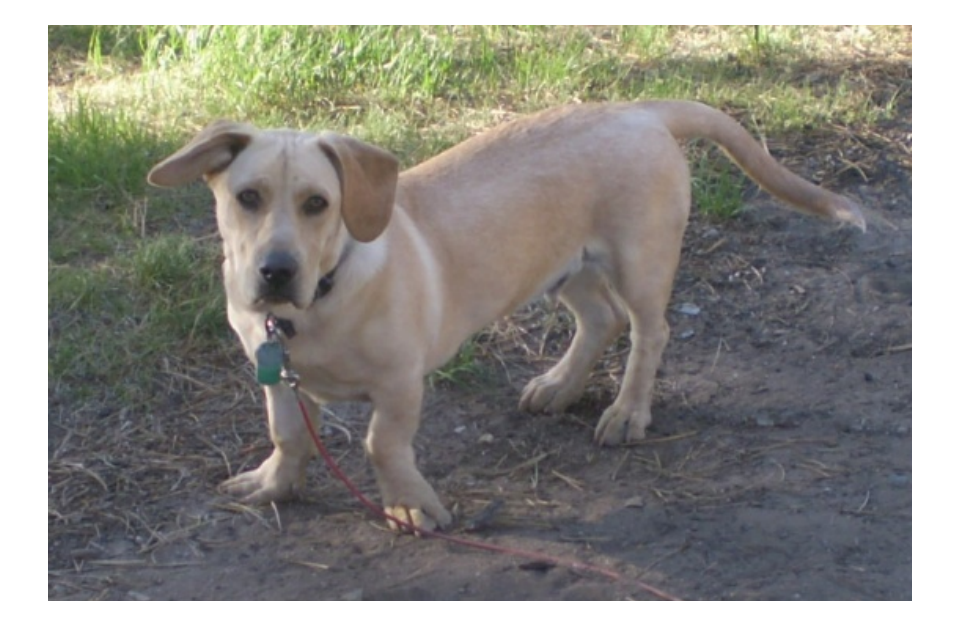

Please contact Alice Bertini at aliceb@ucar.edu for any questions, problems, or suggestions.

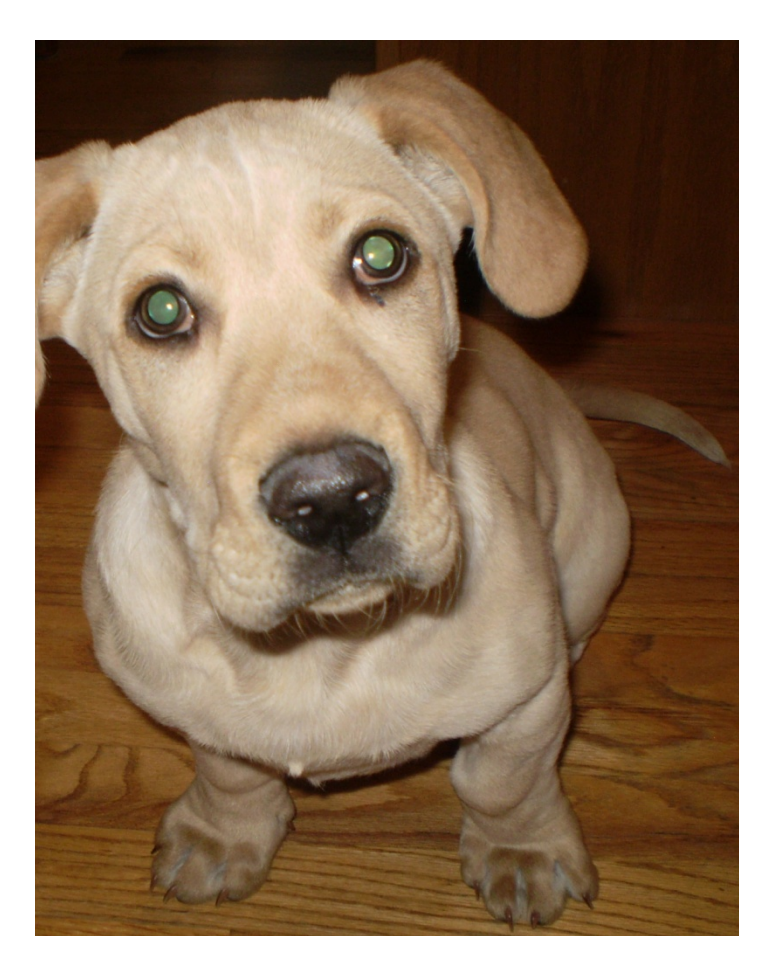